#### Who is Leslie?

# cumulus<sup>®</sup>

## **Operations Engineer**

- § @lesliegeek
- § Google
- Craigslist
- Twitter
- § Wikimedia Foundation (Wikipedia)

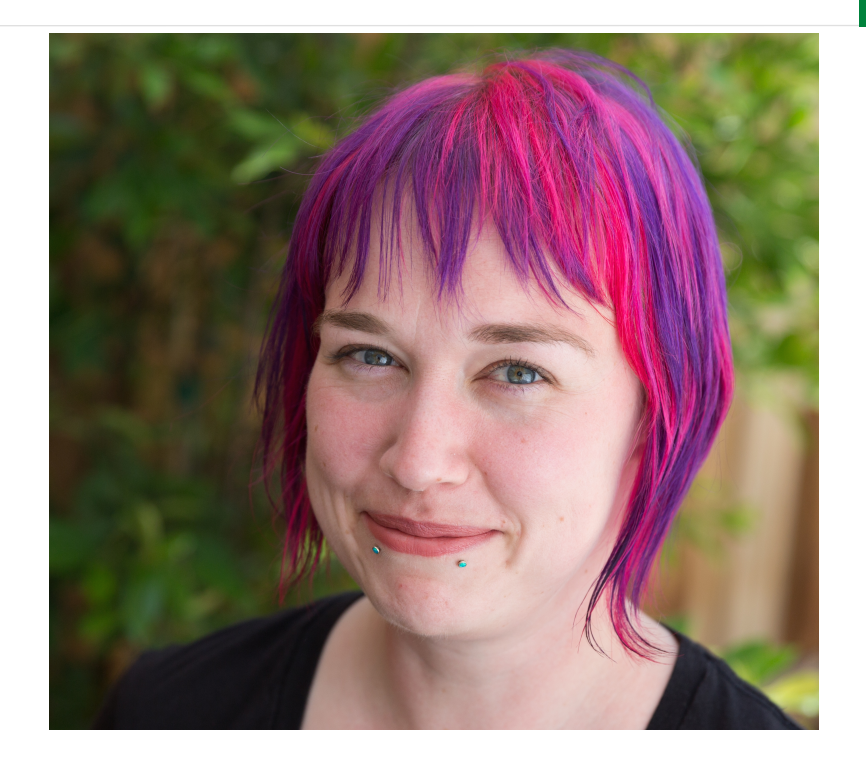

Who is Leslie?

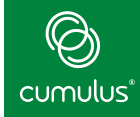

### §Cumulus Networks®

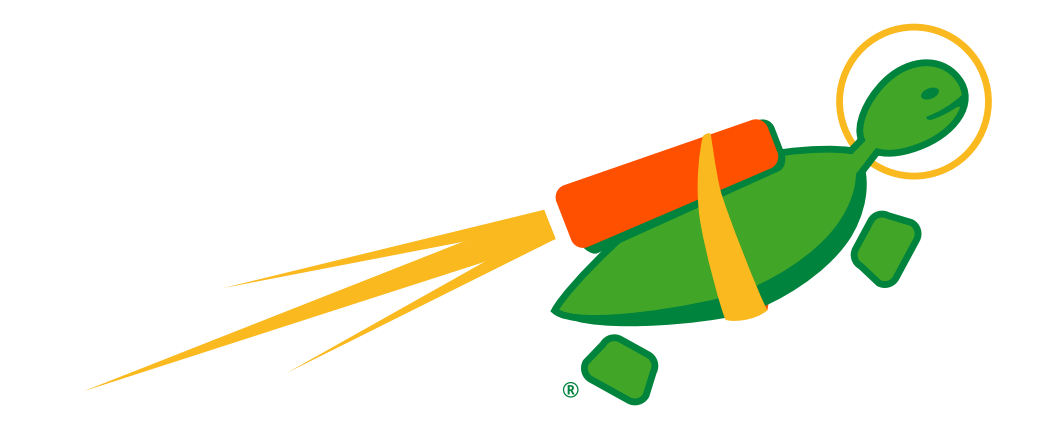

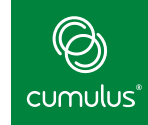

## Cumulus<sup>®</sup> Linux®

■ Debian based distribution for Network switches

## Cumulus Philosophy

- Manage your network switch as a server
- Use existing linux tools to configure network switches
- Current release Based on Debian wheezy

### Cumulus® Linux® Hardware Compatibility List

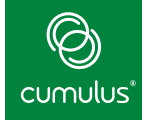

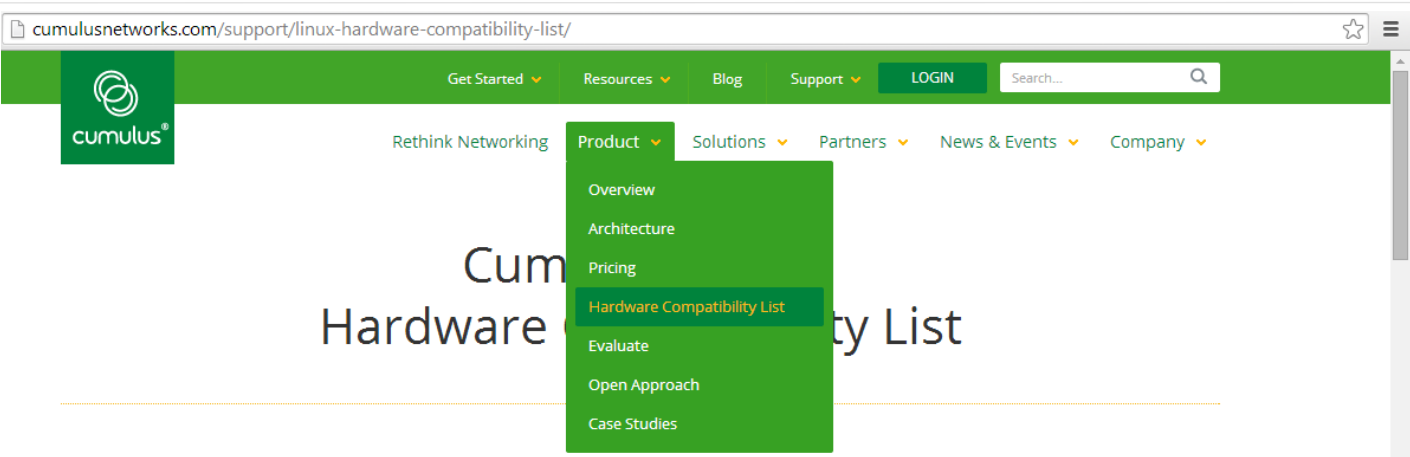

Cumulus Networks certifies Cumulus Linux operation for all products on the Hardware Compatibility List, HCL. Cumulus Networks supports all products on the HCL, which may include RMA support for hardware under warranty. All platforms on the HCL must come with ONIE, the open install environment for bare metal network switches. See support policy for more details. The HCL table provides the manufacturer, model number, description, and the associated supported Cumulus Linux release number.

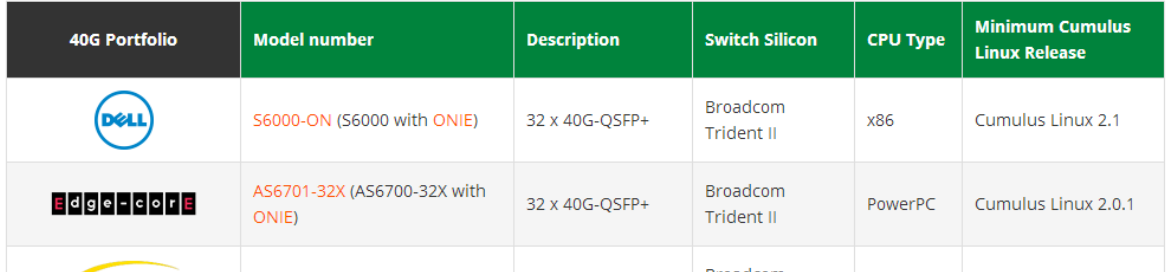

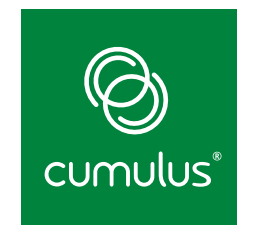

### Installation and Configuration

#### Traditional Network Gear Process

- Comes preinstalled with (old) software
- Telnet or serial into box
- TFTP new image
- Enable SSH (sometimes with passwords!)
- Copy/paste configuration
- Automation usually restricted to Perl, TCL, and expect scripts

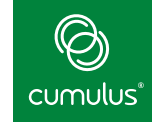

- Reboot and bios with PXE automatically catches
- TFTP boot image
- New image pulled over via normal means (usually webserver, sometimes TFTP)
- Pre/post installation scripts runs
- Automation software manages configuration and administration

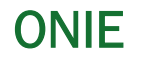

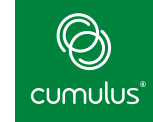

### Network OS installer discovery and execution

- Like a pre-installed BIOS, PXE, and kickstarter in one
- Implemented through Linux kernel with BusyBox

### Donated to the Open Compute Project (OCP)

http://www.onie.org

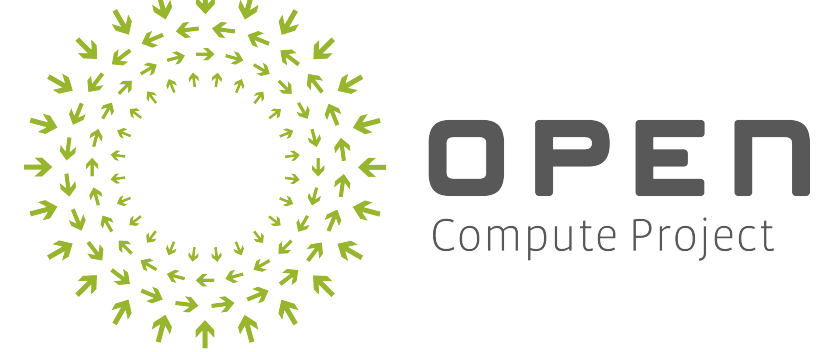

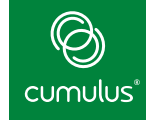

#### Look for installer ("discover") **1**

- Locally, e.g. USB if available
- Over the network on ethO • DHCP, IPv6 neighbor, TFTP

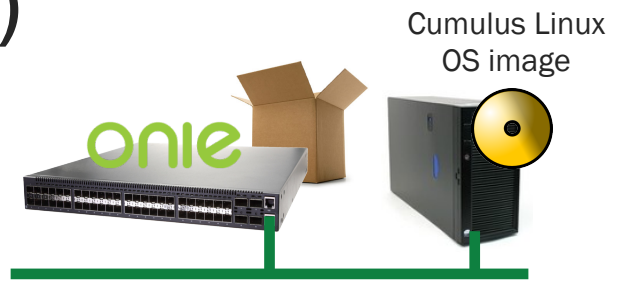

- Search for file name and execute **2**
	- § onie-installer-\*

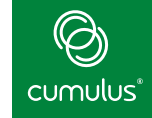

 During the DHCP process over eth0 (management interface), Cumulus Linux will request DHCP option 239. This option is used to specify the custom provisioning script. It will also send the following headers:

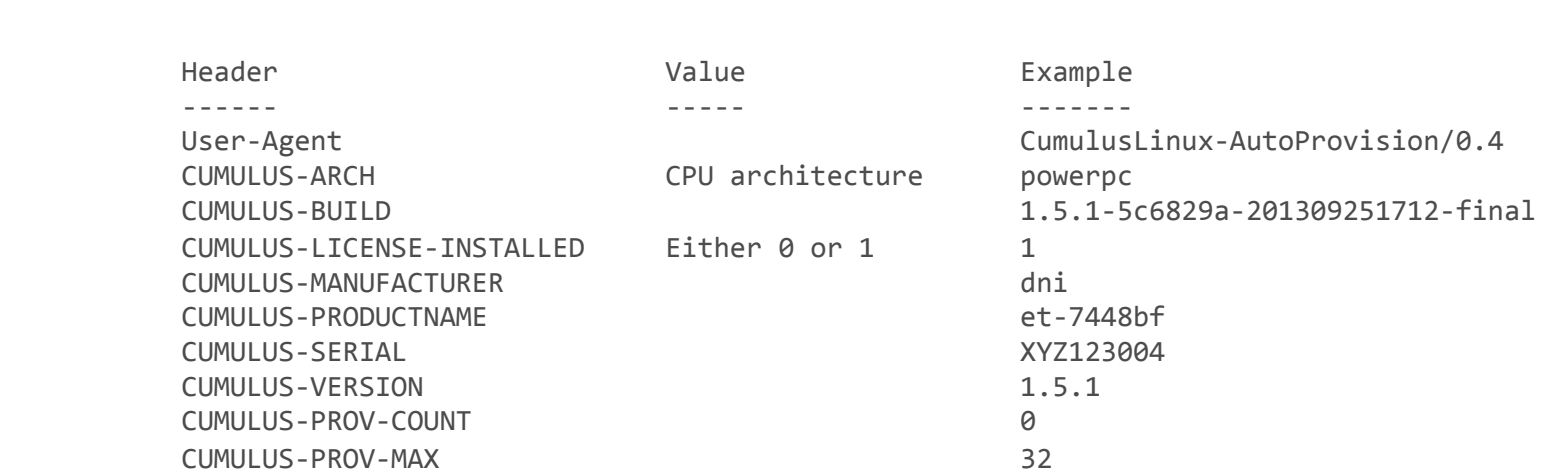

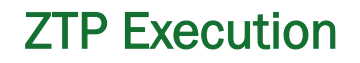

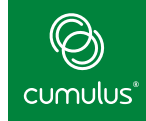

### **Script must contain CUMULUS-AUTOPROVISIONING**

Can be in the following languages :

- Perl
- Python
- Ruby
- Shell

### ZTP Example with Puppet

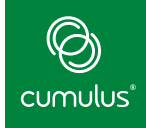

```
1	#!/bin/bash
```

```
2
```

```
3 function error() {
```

```
4		echo	-e	"\e[0;33mERROR:	Provisioning	
  failed running $BASH COMMAND at line
  $BASH_LINENO	of	$(basename	$0)	\e[0m"	>&2
```

```
5 exit 1
```

```
6 }
```

```
7 trap error ERR
```

```
8 # Allow Cumulus testing repo
```

```
9 sed -i /etc/apt/sources.list -e 's/\hat{a} + \s*\
   (deb.*testing.*\i\frac{\sqrt{3}}{\sqrt{1/g'}}
```
10

```
11 # Upgrade and install Puppet
```

```
12 apt-get update -y
```

```
13 apt-get upgrade -y14 apt-get install puppet -y
15	
16 echo "Configuring puppet" | wall -n
17 sed -i /etc/default/puppet -e 's/
  START=no/START=yes/'	
18
```

```
19 service puppet restart
```

```
20
```

```
21 # CUMULUS-AUTOPROVISIONING
```

```
22
```

```
23 exit \theta
```
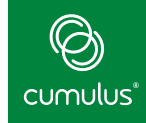

*ONIE looks for and installs network OS image* 

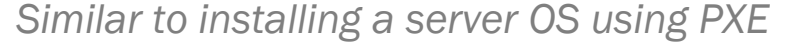

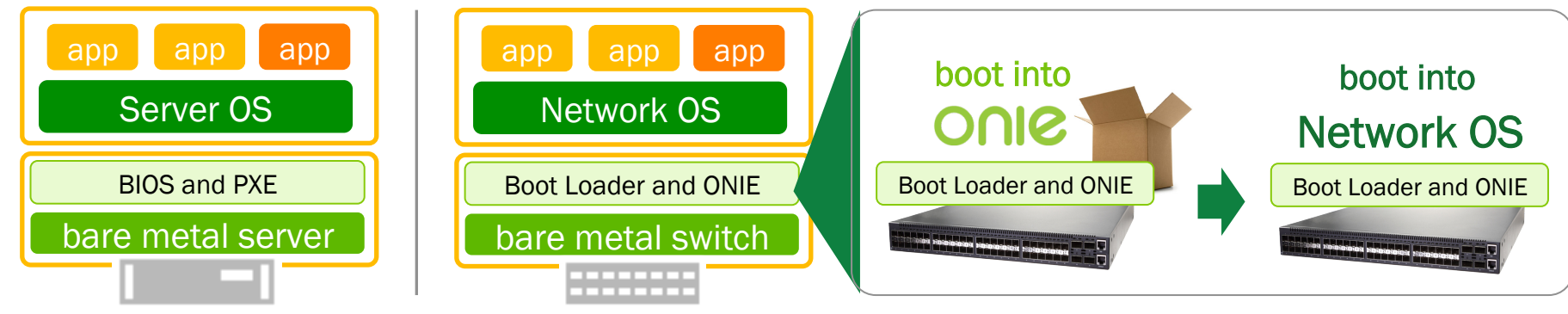

Video

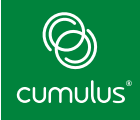

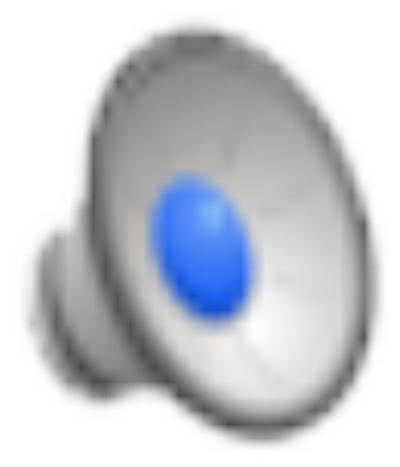

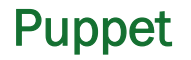

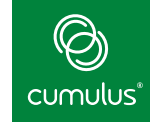

## §Because Debian based, we can do everything via puppet

- users
- interface configuration
- routing software (Quagga) configuration

Video!

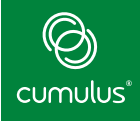

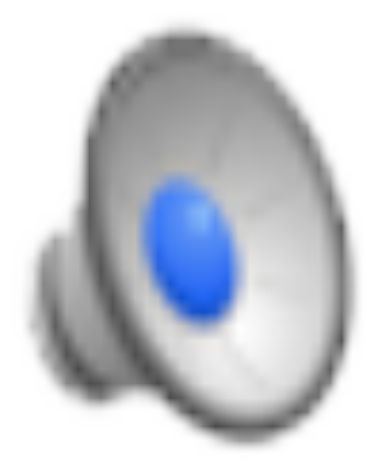

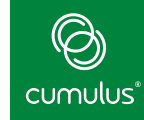

### How can we make your life better?

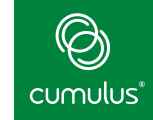

### Warning - small hard drive and limited processing power -- not recommended for long term

## Scenario - installing new rack with limited connectivity

\* make switch puppetmaster

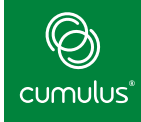

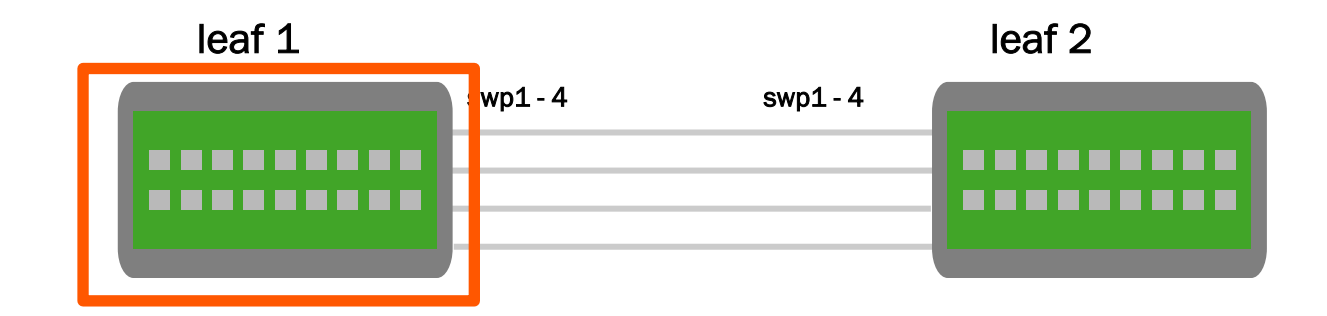

Puppetmaster

Video

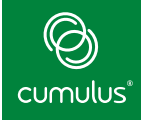

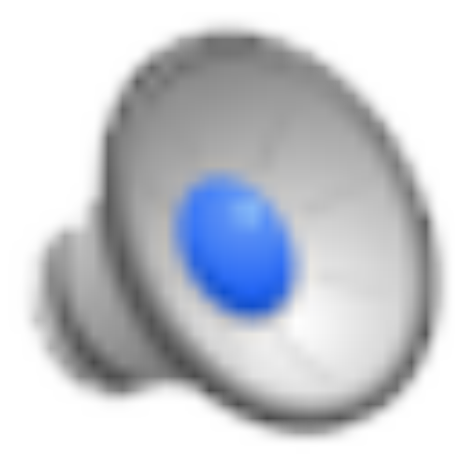

### **Transition**

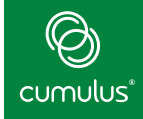

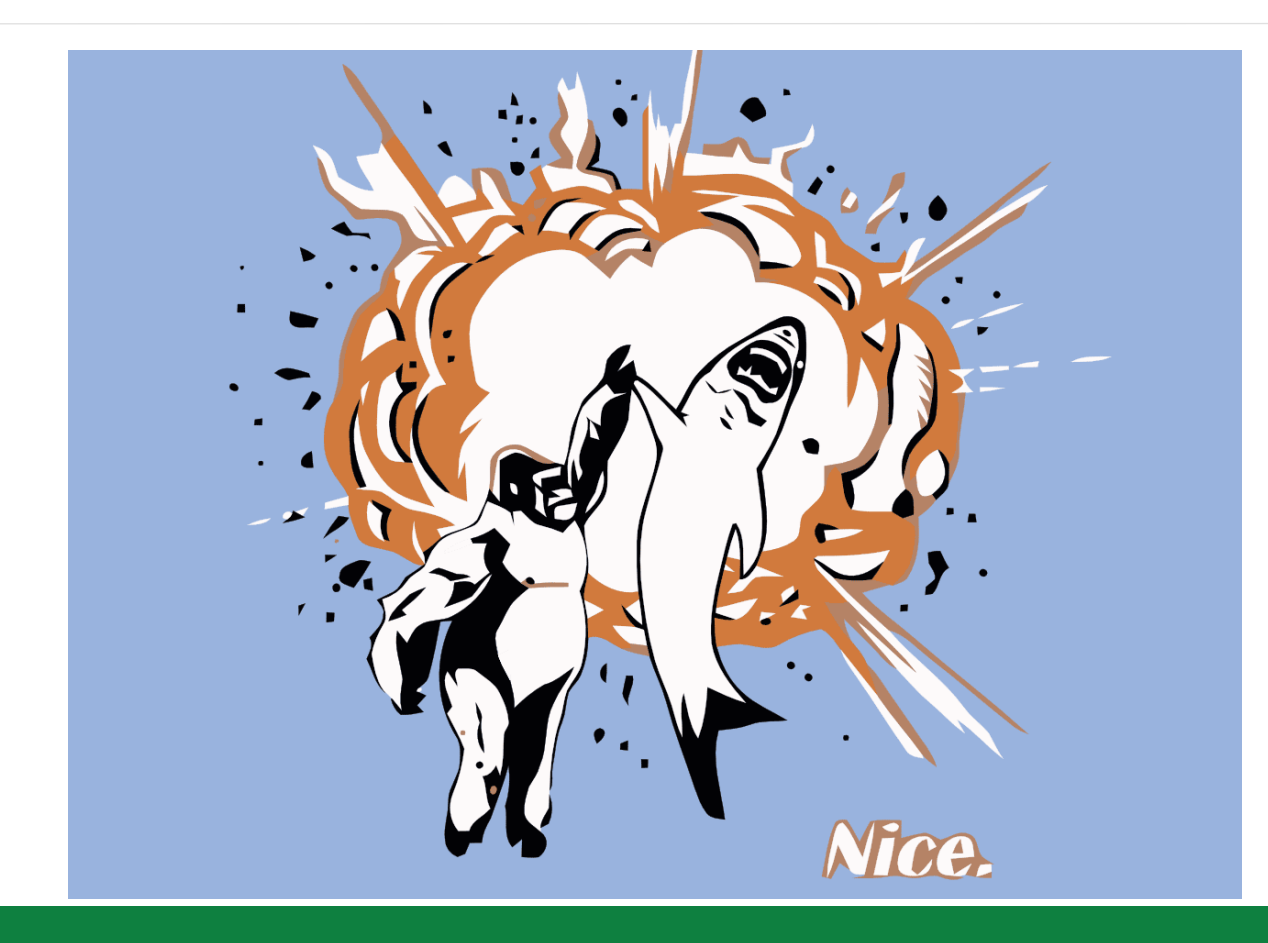

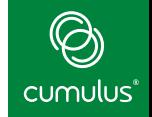

- Optimized for desktop and hypervisor environments
- Complexity increases with interface configuration scale
- Burden of network interface configuration dependency ordering is on the user
- Lack of support for incremental changes to network interfaces: minimal disruption
- Lack of tools to query and validate running interface configuration

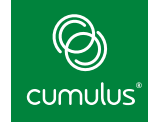

## §Switch networking characteristics:

- Large number of interfaces
- Switch ports, bridges, bonds, vlans
- Large number of interface attributes
- Addresses, bridge stp, mstp and igmp attributes
- Mostly static configuration

### ifupdown

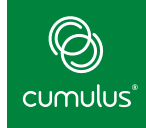

### **Benefits**

- § Pluggable architecture
- Uses native Linux tools, enabling faster development
- Good user documentation, well known tool

### **Challenges**

- No knowledge of interface configuration dependency (burden on the user)
- Large scale configuration results in large files or too many files
- No support for incremental configurations
- No support to query/validate running interface configuration
- literate program
- § Bugs

### ifupdown2

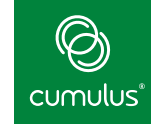

## New implementation of ifupdown in Python

- Backward compatible with ifupdown interfaces format and commands
- Continues to use existing Linux native tools to configure network interfaces.
- Large number of interface attributes
- Pluggable architecture add-on python modules for interface configuration
- Meets some shortcomings seen with existing network interface managers on network switches
- ifreload acts like HUP instead of restart

#### ifupdown2 compare cli?

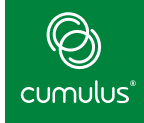

**ifupdown**  auto swp19 iface swp19 inet manual up link set \$IFACE up down link set \$IFACE down pre-up /sbin/ethtool -s \$IFACE speed 1000 

auto swp19.100 iface swp19.100 inet manual up link set \$IFACE up down link set \$IFACE down 

auto vlan100 iface vlan100 inet manual bridge\_ports swp19.100 mstpctl\_stp on 

**ifupdown2**  auto swp19 iface swp19 link-speed 1000 

auto vlan100 iface vlan100 bridge-ports swp19.100 bridge-stp on

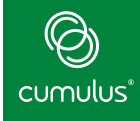

#### **Network Interface Dependency**

- Handles network interface dependency using dependency graphs
- Uses topological sort to order network interface configurations
- Provides options and tools to query and execute interface configuration in dependency order
- Built-in devices support

*ifupdown2 implicitly recognizes vlan and physical interfaces that appear as dependents and does the required minimal configuration to get them up: No need to specify `iface swp1.1000` in the example* 

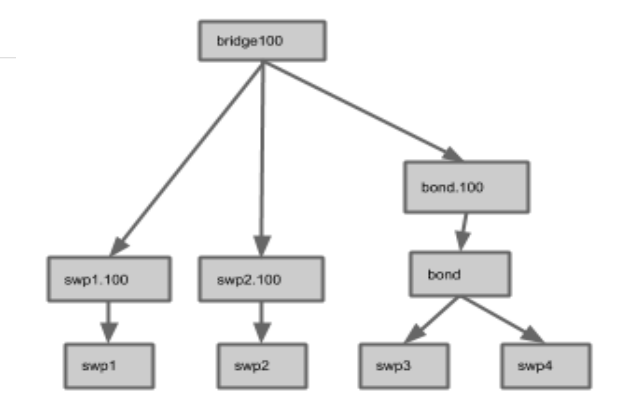

sample network interface dependency graph showing switchports (swp1, swp2, ..), a bridge (bridge100), bond (bond) and vlan interfaces (swp1.100, swp3.100, bond.100)

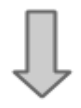

sorted interface list: swp1, swp1.100, swp2, swp2.100, swp3, swp4, bond, bond.100, bridge100

#### ifupdown2 - Mako Templates

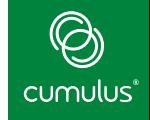

## Note that the "range" ends with '4' ## But will iterate only from 1 to 3 ## See Python range() for more details % for i in range $(1, 4)$ : auto  $\sup\{\i}$ iface swp\${i} % endfor 

```
<%def	name="interface_defaults()">	
      mtu 9000
      			link-speed	10000	
      			link-duplex	full	
      			link-autoneg	off	
  </%def>
```

```
% for i in range(3,7):
auto swp$\{i\}iface swp$\{i\}${interface_defaults()}	
%	endfor
```
auto default bridge iface default\_bridge bridge ports glob swp3-6 bridge-stp on

### Find out more!

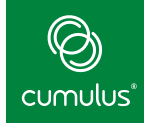

### § Ifupdown2

§ https://github.com/CumulusNetworks/ifupdown2

#### § PTM

■ https://github.com/CumulusNetworks/ptm

### Example Code

■ https://github.com/LeslieCarr/puppet-presentation

### Cumulus Open Source

■ http://oss.cumulusnetworks.com

#### **Twitter**

■ @lesliegeek

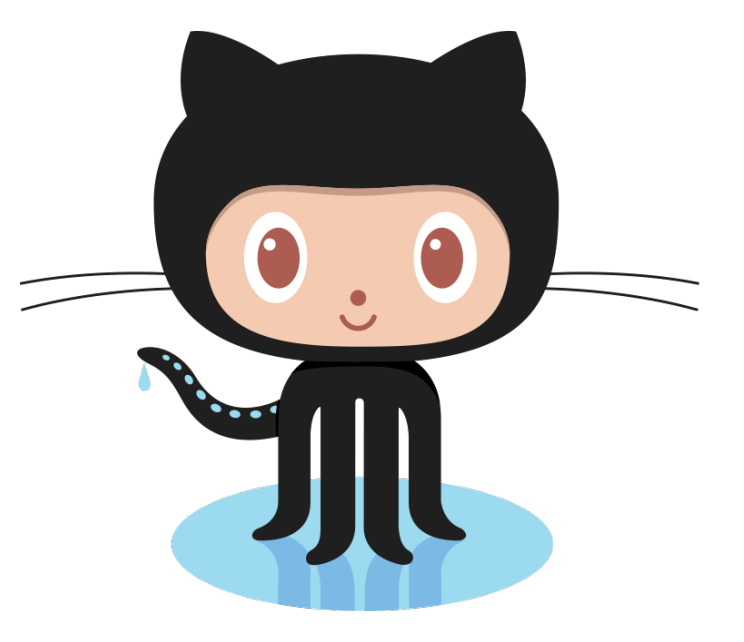

#### Bringing the Linux Revolution to Networking

cumulus<sup>®</sup>

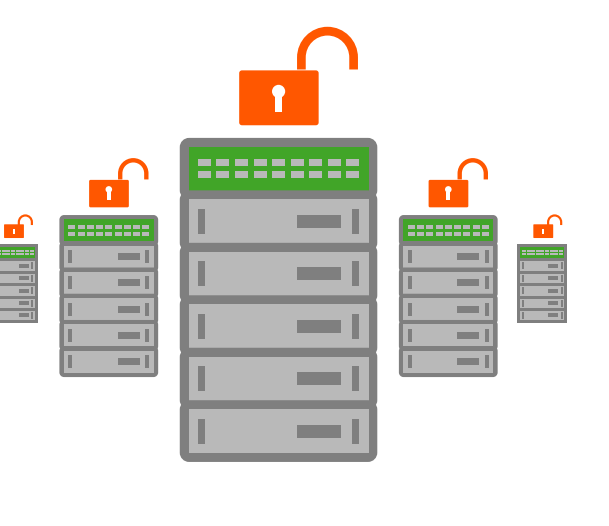

Thank You!

© 2014 Cumulus Networks. Cumulus Networks, the Cumulus Networks Logo, and Cumulus Linux are trademarks or registered trademarks of Cumulus Networks, Inc. or its affiliates in the U.S. and other countries. Other names may be trademarks of their respective owners. The registered trademark Linux® is used pursuant to a sublicense from LMI, the exclusive licensee of Linus Torvalds, owner of the mark on a world-wide basis.